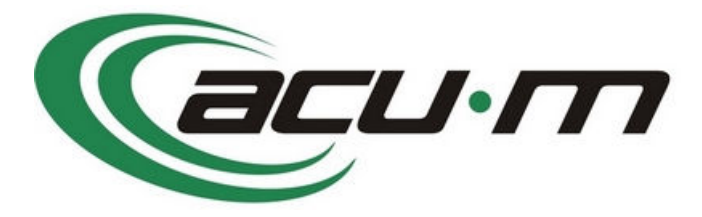

# **instalační příručka**

#### **verze 2**

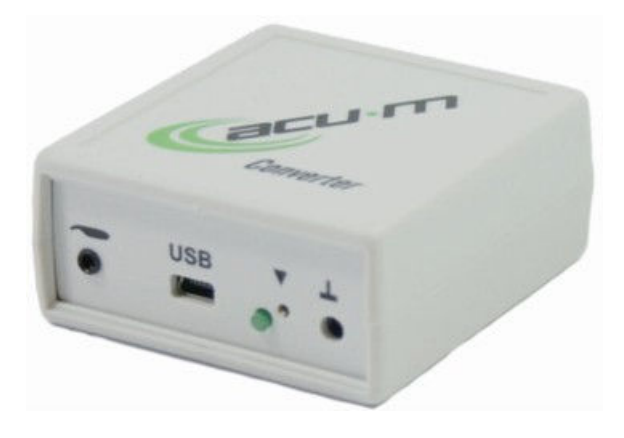

# **Obsah**

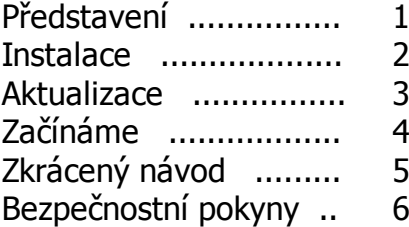

**Výrobce: ACUM s.r.o. Puškinova 94 346 01 Horšovský Týn**

**www.acu-m.cz Copyright © 2011 ACU-M s.r.o.** 

# **Představení ACU-M**

Systém ACU-M slouží jako pomocník při posuzování energetického stavu lidského těla a při jeho ladění. Využívá zkušeností čínské medicíny a zároveň se orientuje na metodiku, kterou v minulém století vypracoval Willy Penzel.

Zařízení se skládá ze sondy, kterou lze využít i na samostatné měření a stimulaci, z převodníku a programu.

### **Autoři**

Na vývoji zařízení se podíleli:

Dr. Zdeněk Šos - odborná stránka, http://www.reha-arnika.cz Ing. Miroslav Ešner - koordinace a technická stránka, http://www.trezalka.cz Miroslav Hokeš - vývoj SW a návrh převodníku, http://www.mhsystem.cz

### **Součásti balení**

Zařízení je dodáváno v základní sestavě:

- sonda rozšířená o konektor pro výstup signálu a připojení napájení z převodníku
- převodník signálu
- HW klíč USB s instalačním SW a uživatelskou příručkou
- elektroda do ruky

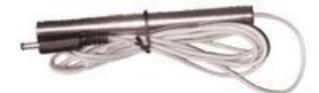

• kabel pro spojení sondy s převodníkem

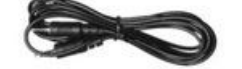

• USB kabel pro propojení převodníku s počítačem

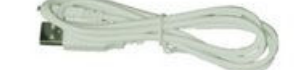

• instalační manuál

# **Čelní pohled na převodník**

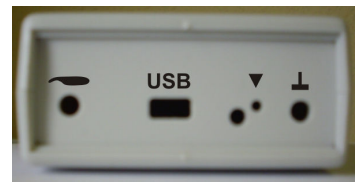

Panel zleva:

- konektor 2.5 jack pro připojení sondy
- USB mini USB konektor pro připojení k PC
- LED (bez označení) signalizace přenosu dat
- kalibrační výstup označený trojúhelníkem
- konektor na připojení elektrody

# **Instalace**

### **Požadavky na instalaci**

Minimální požadavky na počítač

- operační SW Windows 2000, XP, Vista, Windows 7
- volné dva porty USB 2.0
- volný 1 GB na HD
- obrazovka s rozlišením alespoň 800x600 bodů
- doporučeno připojení k internetu pro aktualizace softwaru.

Pod MAC OS je možné provozovat aplikaci na virtualizovaných windows (např. Parallels Desktop nebo WMware).

#### **Instalace programu**

Instalace má dvě základní části. V první nainstalujete program a po jejím dokončení můžete připojit a nainstalovat převodník.

1. Zasuňte USB klíč do volného slotu USB a nechte systém zařízení identifikovat. V případě potřeby doinstalujte ovladače pro USB klíč. **Zatím nepřipojujte převodník!** 

Pokud provádíte instalaci do systému **Windows 7**, je nutné nejprve vypnout řízení uživatelských účtů (úroveň zabezpečení):

 Ovládací panely / Systém a zabezpečení / Centrum akcí / Změnit nastavení nástroje Řízení uživatelských účtů

- přesuňte jezdec do spodní polohy a potvrďte stisknutím tlačítka OK

- restartujte PC

Po dokončení instalace je možné nastavit úroveň zabezpečení zpátky na původní hodnotu, ale pro provoz počítače není toto omezení zapotřebí.

- 2. USB klíč je označen ACU-M. V jeho základním adresáři spusťte program SETUP.EXE. Tento program můžete spustit i z jiného umístění. Pro instalaci není USB klíč ACU-M nutný.
- 3. Spustí se "Průvodce instalací", v kterém po rozbalení souborů pokračujte tlačítkem **Další**.
- 4. Vyberete adresář, do kterého chcete program nainstalovat a zvolíte **Další.**

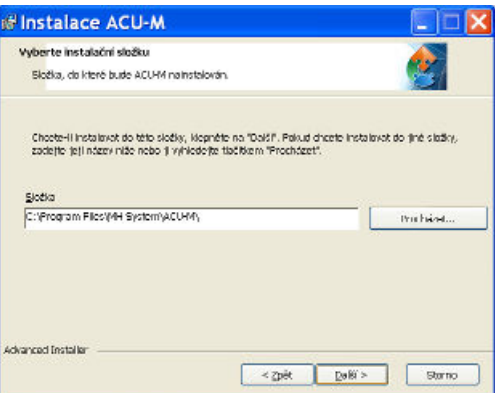

- 5. Po výběru tlačítka **Instalovat** bude instalátor pokračovat v instalaci.
- 6. Po stisknutí tlačítka **Dokončit** je instalace hotová, v nabídce Start v Programech se objeví složka ACU-M, s programy ACU-M a Update. Zároveň se umístí zástupce programu ACU-M na plochu.

Instalovaný program je nutné zaregistrovat v záložce nastavení.

#### **Instalace převodníku**

- 1. Připojte převodník k PC. Systém při prvním zapojení spustí instalaci ovladačů převodníku.
- 2. Potvrďte automatické vyhledání nejlepšího ovladače systémem. Pokud by jej systém nenašel

můžete použít ruční zadání umístění ovladače. Naleznete jej v adresáři programu, standardně C:\Program Files\MH System\ACU-M\driver.

#### **Oprava instalace a odinstalování**

Instalátor umožňuje kromě počáteční instalace

- opravu nainstalovaných souborů
- odinstalování programu ACU-M.

V případě spuštění programu setup.exe v počítači s nainstalovaným programem ACU-M se objeví následující obrazovka.

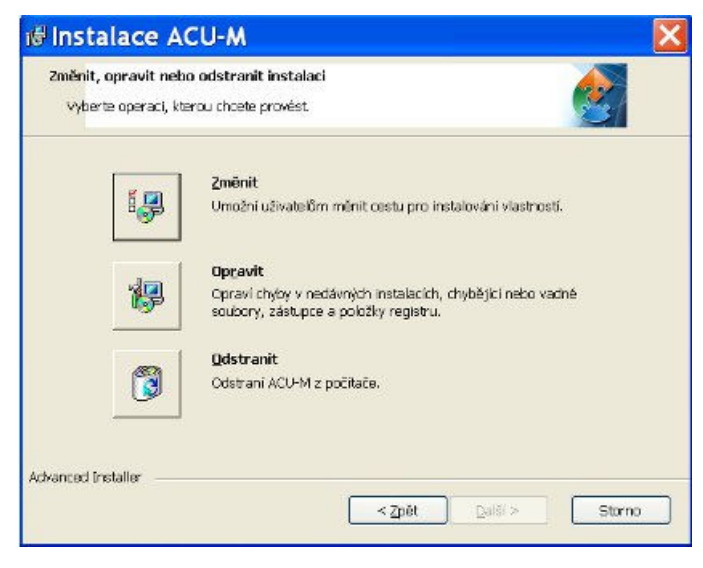

### **Aktualizace**

 $\bigcap$ Aktualizace jsou volně dostupné na webu www.acum.cz a vyvolávají se z menu Start / programy volbou ACU-M/Aktualizace.

Po spuštění programu se řídíte instrukcemi v okně aktualizačního programu.

Okno spuštěného programu:

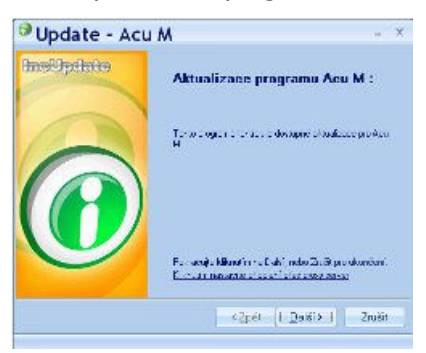

Aktualizaci lze také spustit z běžícího programu tlačítkem **Update** v záložce Nastavení.

# **Začínáme**

Program běží v plném režimu pouze s USB klíčem zasunutým ve slotu USB. Při prvním spuštění je nutné klíč zaregistrovat. Při dalších spuštěních je přítomnost klíče nutná pouze při spuštění programu. Bez USB klíče běží program v režimu DEMO s omezenou funkčností.

#### **Registrace programu**

1. Při spuštění ACU-M se zasunutým USB klíčem se zobrazí

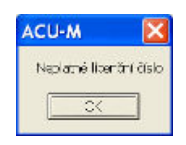

2. Zvolte záložku Nastavení / O programu a stisknete tlačítko **Načíst** pro načtení Licenčního čísla z USB klíče.

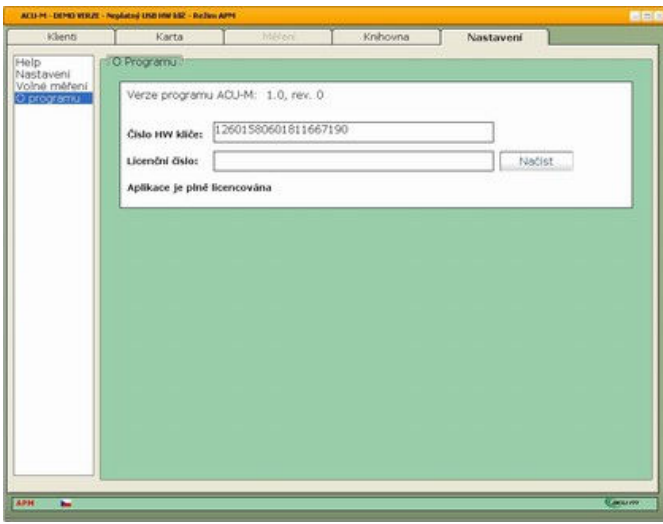

Registrace je možná i pokud je USB klíč vložen dodatečně při spuštěném programu. Po jeho vložení opět stisknete tlačítko **Načíst** v Nastavení / O programu. Tentokrát se doplní s Licenčním číslem také Číslo HW klíče.

# **Připojení převodníku a první nastavení**

Připojíte převodník k PC a do něj zapojíte sondu. Při prvním připojení převodníku systém pravděpodobně spustí instalaci ovladačů převodníku, kterou musíte dokončit.

Po úspěšné instalaci doporučujeme provést kalibraci sondy v záložce Nastavení / Nastavení. Zároveň zde ověříte úspěšnost instalace převodníku - v okénku pod tlačítkem **Najdi ACU-M** se zobrazí parametry připojení.

Pozn.: pokud se parametry připojení nezobrazí ani při opakovaném stisku **Najdi ACU-M**, odpojte převodník od PC a restartujte program.

Nakonec nastavte informaci o uživateli a proveďte **aktualizaci programu** přes internet.

# **Režim bez USB klíče (demo)**

Po odklepnutí hlášení o nepřítomnosti klíče je možné používat většinu funkcí programu. V knihovně lze zobrazovat obrázky drah a bodů pouze pro dráhu jater a nelze změřit více než 2 hodnoty. Je možné procházet grafy vzorového měření s plnou funkcionalitou.

# **Rukověť - zkrácené představení programu**

V této kapitole se pokusíme zhruba přiblížit možnosti programu a postup práce. Detailní informace získáte v dalších kapitolách.

### **Začínáme**

Nejprve program nainstalujte z dodané flash paměti, která je zároveň HW klíčem. Po instalaci nezapomeňte klíč zaregistrovat v záložce Nastavení / o programu - bez registrace běží program v omezeném režimu. Po úspěšné instalaci doporučujeme s připojeným převodníkem a sondou provést kalibraci sondy v záložce Nastavení / Nastavení. Zároveň zde ověříte úspěšnost instalace převodníku - v okénku pod tlačítkem **Najdi ACU-M** se zobrazí parametry připojení. Je vhodné nastavit svoji identifikaci v záložce Nastavení / Nastavení / Informace o uživateli.

#### **Založení klienta**

Prvním krokem při měření je založení klienta v záložce Klienti nebo výběr již existujícího záznamu. Po stisknutí tlačítka **Vložit nového klienta** se provede přepnutí do záložky Karta, kde zadáte jméno a popřípadě další údaje. Po založení nebo výběru klienta jeho jméno nahradí nápis Karta v záložce Karta (druhá zleva). V záložce karta můžete tlačítkem **Historie** otevřít textový soubor určený pro uložení dalších údajů o klientovi.

#### **Měření**

Jakmile máte vybraného klienta, zpřístupní se záložka Měření. Měření odstartuje stiskem tlačítka příslušné sady bodů, například **P-Pramene**. Otevře se okno nového měření, klient uchopí do ruky elektrodu a spustíte měření tlačítkem **Spustit měření**. Během měření se snažíte nalézt místo s nejmenším odporem (sonda vydává nejvyšší tón a sloupec na obrazovce vpravo dole je nejvyšší) a toto místo udržet. Je důležité při měření používat konstantní sílu přítlaku sondy. Po skončení měření všech 24 hodnot stiskněte tlačítko **Uložit**. Provede se návrat do záložky měření naměřená sada hodnot je zobrazena na nejvyšší pozici pravého seznamu.

#### **Vyhodnocení**

V záložce Měření je k dispozici několik grafů, které obsahují i doporučené řešení (kromě grafu Vyhodnocení odchylek). Graf se spustí stiskem ikonky grafu a převezme sadu dat, která je zvýrazněná v seznamu v pravém podokně. Pokud není zvýrazněná žádná, převezme se nejvyšší (nejnovější měření). Doporučené řešení jsou přístupná po stisknutí tlačítka **Zobrazit vyhodnocení**, konkrétní řešení vyberete pokliknutím na vybraný řádek v tabulce. Tlačítkem Clip lze zatržené doporučené řešení přenést do textového souboru aktuálního doporučení. Aktuální doporučení se

V záložce měření můžete využít porovnání grafů z více protokolů (maximálně 3). Zatrhněte protokoly, které chcete porovnat a ve formuláři Tisky, který je umístěn v pravé spodní části okna karty Měření, vyberte zvolené typy grafů a stiskněte tlačítko **Tisk**. Vygeneruje se HTML soubor, který lze vytisknout nebo převést do PDF.

#### **Knihovna**

V záložce Knihovna lze zobrazit průběhy drah, akupunkturní body a další pomocné soubory.

#### **Nastavení**

V této záložce naleznete help, možnost přepnutí do jiného režimu (APM / TCM) a změnu jazyka, kalibraci a testování sondy, nastavení údajů o uživateli a registraci.

# **Bezpečnostní pokyny**

#### **Pokyny pro provoz**

Přístroj se skládá z akupunkturní sondy a převodníku a pokyny se vztahují na obě komponenty.

- Před použitím se ujistěte, že přístroj a jeho příslušenství nejsou viditelně poškozeny.
- Používání přístroje nenahrazuje návštěvu lékaře a léčbu.
- Nenechávejte přístroje blízko tepelných zdrojů a nepoužívejte je v blízkosti (1m) krátkovlnných či mikrovlnných přístrojů ( např. mobilních telefonů), protože to může vést k nepříjemným proudovým rázům.
- Pokud přístroj spadl na zem nebo byl vystaven extrémní vlhkosti či byl poškozen jiným způsobem, nesmí se používat. Přístroj nesmí být vystaven vysokým teplotám nebo slunečním paprskům a nesmí být používán v přítomnosti zápalných plynů.
- Přístroj nesmí být ponořen do vody nebo jiné kapaliny a žádná kapalina do něho nesmí vniknout.
- Je rovněž zakázáno používat přístroj v prostředí s vysokou vlhkostí vzduchu, jako např. v koupelně nebo při koupání a sprchování.
- Přístroj nepoužívejte, pokud máte kardiostimulátor nebo jiné implantáty, jako např. inzulinovou pumpu nebo kovové implantáty.
- Vyskytnou li se podráždění nebo alergické reakce, léčbu přerušte a vyhledejte lékaře.
- Výrobce neručí za škody způsobené neodborným nebo nesprávným používáním.
- Chraňte přístroj před prachem, špínou a vlhkostí.
- Přístroj nesmíte za žádných okolností otvírat a opravovat, jinak není zaručeno jeho bezchybné fungování. Při nedodržení těchto pokynů zaniká záruka.
- Při opravách se obracejte na zákaznický servis nebo na autorizovaného prodejce.

#### **Kontraindikace pro použití sondy**

Sondu není vhodné používat bez konzultace s Vaším lékařem v těchto případech:

- porušení kožního krytu
- kovové předměty v proudové dráze
- kardiostimulátor
- aplikace přes oblast srdce
- zánětlivé postižení kůže
- poruchy kožní citlivosti
- v těhotenství aplikace přes oblast břicha, podbřišku a na LS páteř